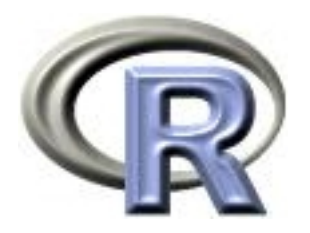

# 10. The End

Ken Rice Ting Ye

University of Washington

Seattle, July 2023

### In this session

- Markdown (no slides)
- Shiny
- Other cool interactivity (by example)
- What next?
- Question time (optional)

Please [fill in the post-survey!](https://si.biostat.washington.edu/user/login)

# Shiny

Markdown helps share finished documents. It's also possible to display data analyses on websites – and have them be interactive. The shiny package, by RStudio, builds 'apps' that do this.

The syntax is (roughly) a hybrid of R and HTML, so we give just a short example, showing off the salary data again<sup>\*</sup>.

To make an app, in a directory named for your app, you need two files;

- ui.R This R script controls the layout and appearance of your app
- server.R This script contains the instructions that your computer needs to build your app

Before you start, make sure your R/RStudio is up-to-date, and install the shiny package.

\*The [online tutorial](http://shiny.rstudio.com/tutorial/) is excellent

## Shiny: ui.R

```
library("shiny") # after installing it
shinyUI(fluidPage(
    # Application title
  titlePanel("Salary boxplots"),
  # Sidebar controlling which variable to plot against salary
  sidebarLayout(
    sidebarPanel(
      selectInput(inputId = "variable", label="Variable:",
                  choices = c("Rank" = "rank", "Year" = "year","Sex" = "gender", "Field"="field",
                              "Administrator"="admin")
                  ),
      checkboxInput(inputId = "horizontal", label="Horizontal?", value=FALSE)
      ),
    # Show the caption and plot - defined in server.R
   mainPanel(
      h3(text0utput("caption")),
            plotOutput("salaryPlot")
    ) # close main Panel
    ) # close sidebarLayout
))
```
### Shiny: server.R

```
library("shiny")
# first, a local copy of salary data sits in same directory
salary <- read.table("salaryShinyCopy.txt", header=TRUE)
# make some variable factors - for prettiness
salary$year <- factor(salary$year)
salary$admin <- factor(salary$admin)
# Define server "logic" required to plot salary vs various variables
shinyServer(function(input, output) {
  # Compute the forumla text in a "reactive expression"
  # it is shared by output$caption and output$mpgPlot, below
  formulaText <- reactive({ paste("salary ~", input$variable) })
  # Return the formula text for printing as a caption
  output$caption <- renderText({ formulaText() })
  # Do the boxplot, using the formula syntax, and setting horizontal=T/F
  output$salaryPlot <- renderPlot({
    boxplot(as.formula(formulaText()),
            data = salary, horizontal = input$horizontal)}
}) # close function
```
# Shiny: making it work in Rstudio

#### This is remarkably straightforward;

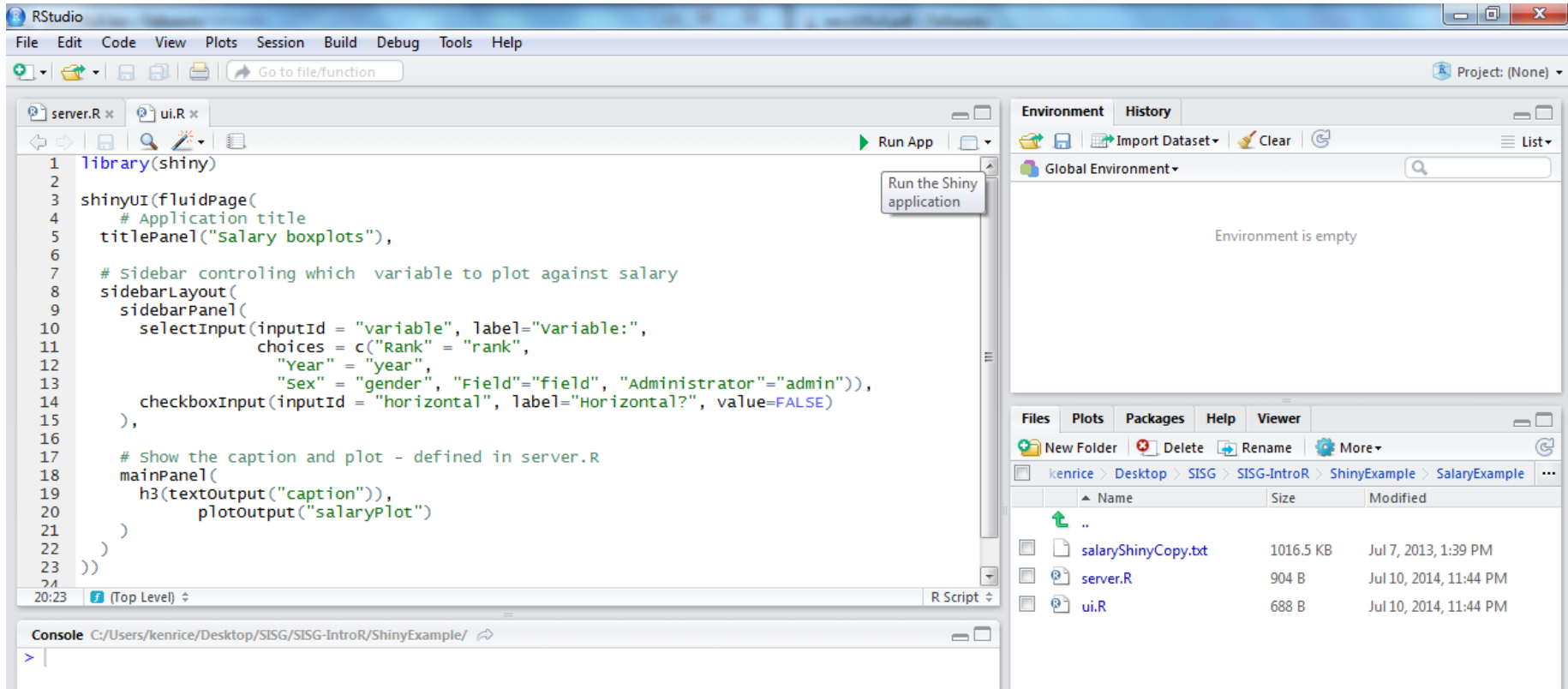

- Hit 'Run App' and it (should) run
- Note that ui.R, server.R and the salaryShinyCopy.txt data file are all in the SalaryExample directory

# Shiny: making it work in Rstudio

#### The (interactive) output should look something like this;

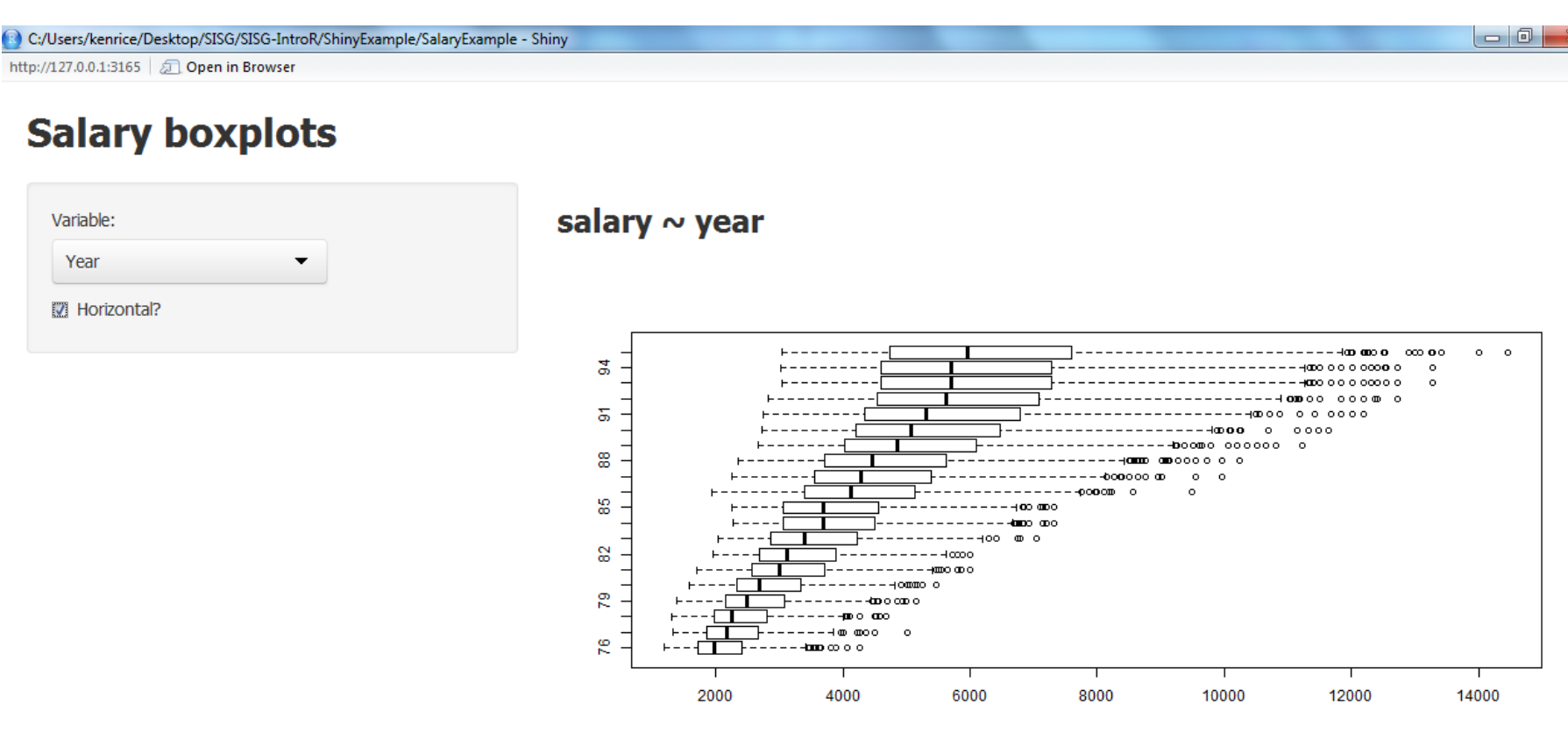

- Expect mild differences, across systems
- To share your app online, go to <https://www.shinyapps.io/> – needs registration, and other packages. [\[Online example\]](https://kenriceuw.shinyapps.io/SalaryExample)
- Be careful with personal data!

### Interactivity

We've seen R access data files on websites, and download packages. It can do much more:

- Query online data repositories (e.g. [ENCODE explorer](https://www.bioconductor.org/packages/release/bioc/html/ENCODExplorer.html) and others on [Bioconductor\)](https://www.bioconductor.org/)
- Screen-scraping (e.g. [rvest\)](https://cbail.github.io/SICSS_Screenscraping_in_R.html#reading-a-web-page-into-r)

But do be aware R isn't a good choice for every job;

- Some graphics formats, e.g. [animated GIFs,](https://gifer.com/en/2GU) are much better supported by other software
- Calculations may require extremely fast evaluations can be faster to have R run C code (get started with [inline](https://cran.r-project.org/web/packages/inline/index.html) or [Rcpp\)](https://cran.r-project.org/web/packages/Rcpp/index.html)
- Calculations requiring different computational architecture, e.g. WinBUGS computes based on a graph system of nodes and edges, not well-suited to R

Here, we can run other software from R (e.g. [R2WinBUGS\)](https://cran.r-project.org/web/packages/R2WinBUGS/index.html) and return the output to our R session.

### **Interactivity**

To download and then open files using your machine's default app:

```
library("curl") # install it first, if needed
curl_download("http://faculty.washington.edu/kenrice/rintro/type.gif", "t.gif")
system("open t.gif")
```
Assuming it knows what to do with URLs, on Windows also try shell.exec("http://www.google.com/")

And having done that, try this last mammals example;

```
mammals <- read.table("http://faculty.washington.edu/kenrice/rintro/mammals.txt",
                      header=TRUE)
plot(log(brain)~log(body), data=mammals) # usual plot
repeat({
   mychoice <- identify(y=log(mammals$brain), x=log(mammals$body),
                        labels=mammals$species, n=1)
   shell.exec(
      paste("http://images.google.com/images?q=",
             mammals$species[mychoice], sep=""))
})
```
This concludes our course. To learn more;

- Take another one! Almost all modules use R extensively practice your skills with applications you care about
- See the recommended books, on the course site
- There are several [R mailing lists;](http://www.r-project.org/mail.html) R-help is the main one. But contributors expect you to have read the documentation  $$ all of it! [CrossValidated](http://stats.stackexchange.com/) is friendlier to beginners
- Emailing package authors may also work
- For questions about any software, say;
	- What you did (ideally, with an example)
	- What you expected it to do
	- What it did instead
- Thanks! And please [fill in the post-survey!](https://si.biostat.washington.edu/user/login)